## **SURVEYS**

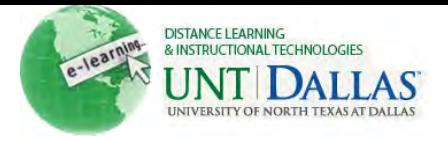

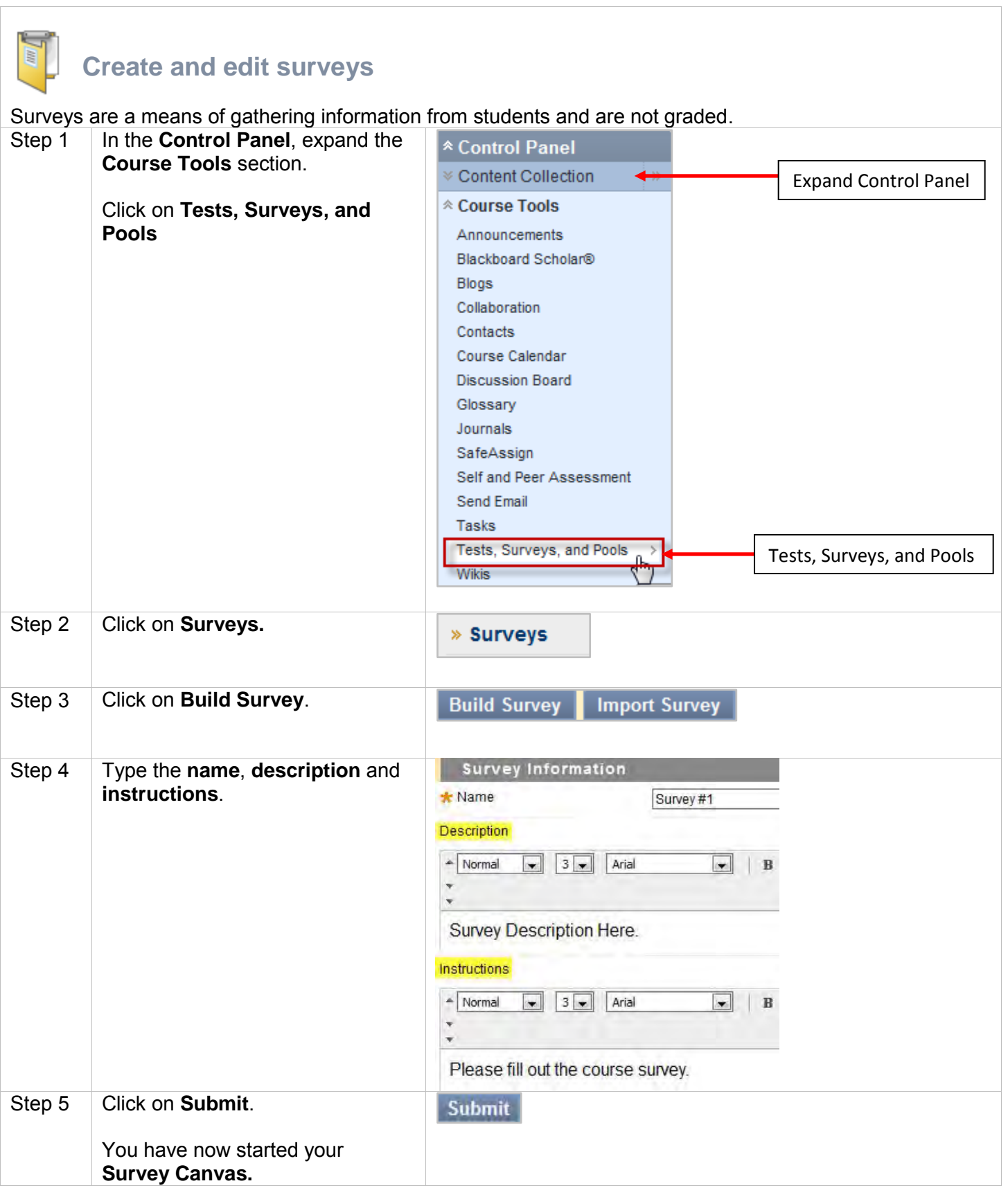

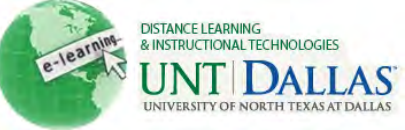

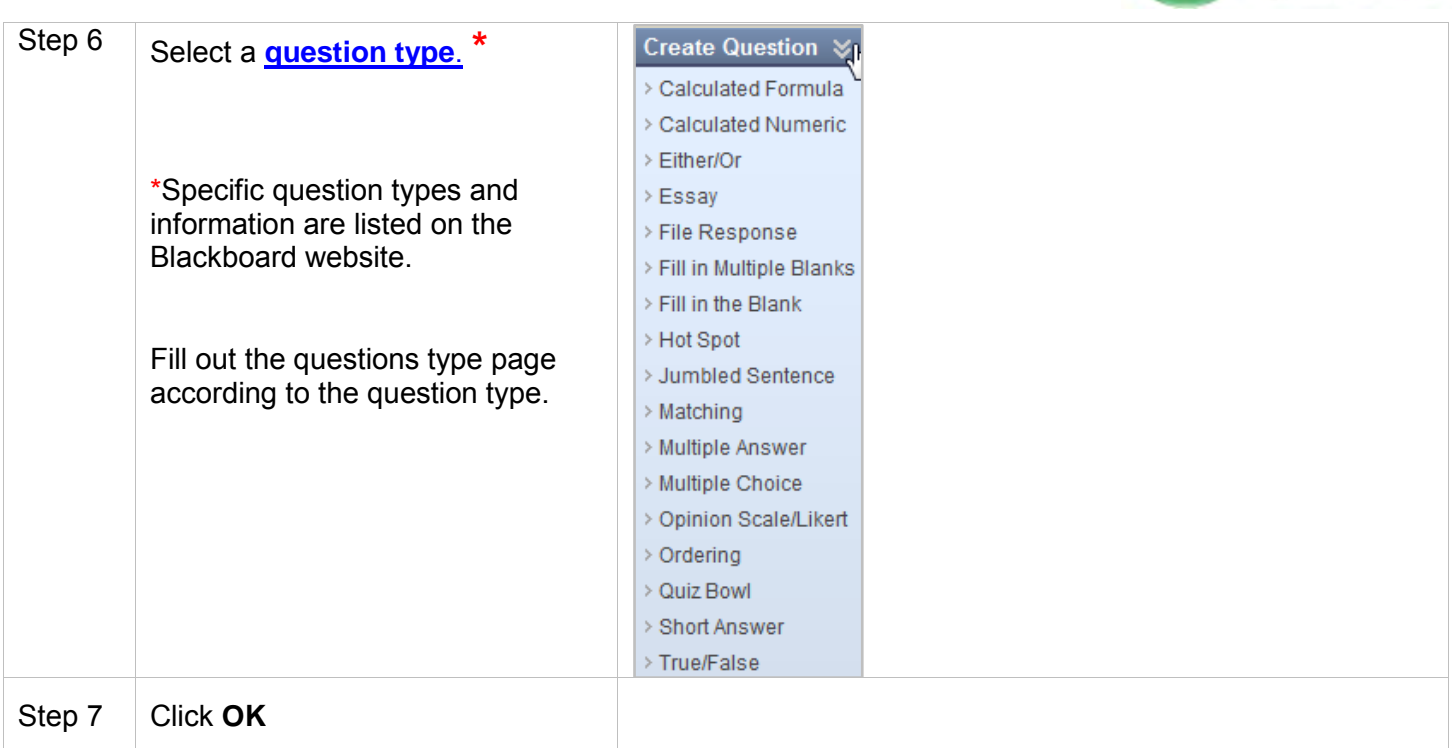

## **Edit Survey Canvas Settings**

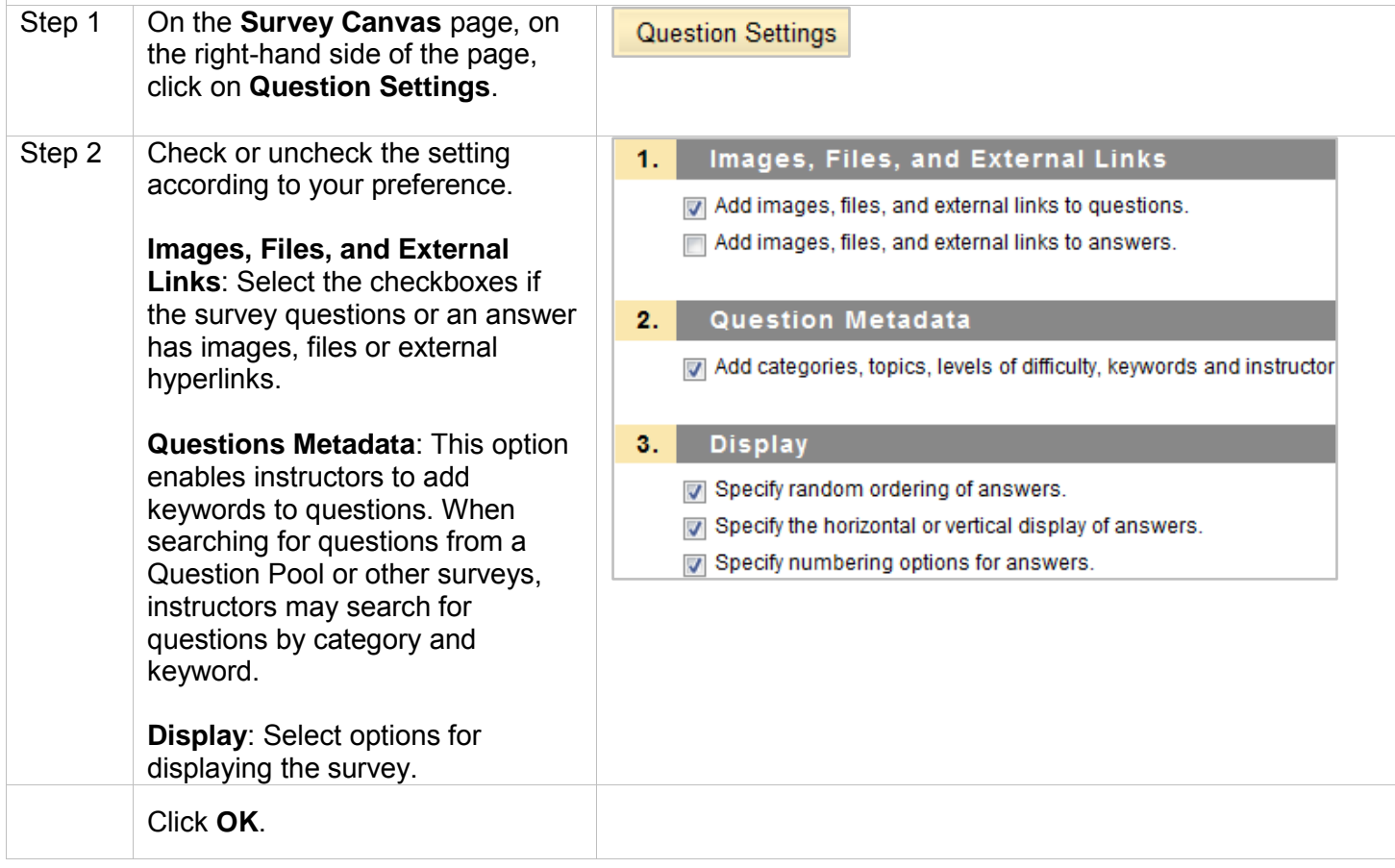

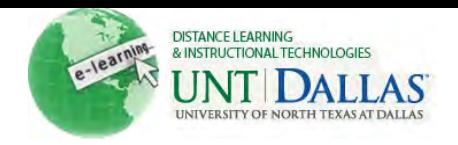

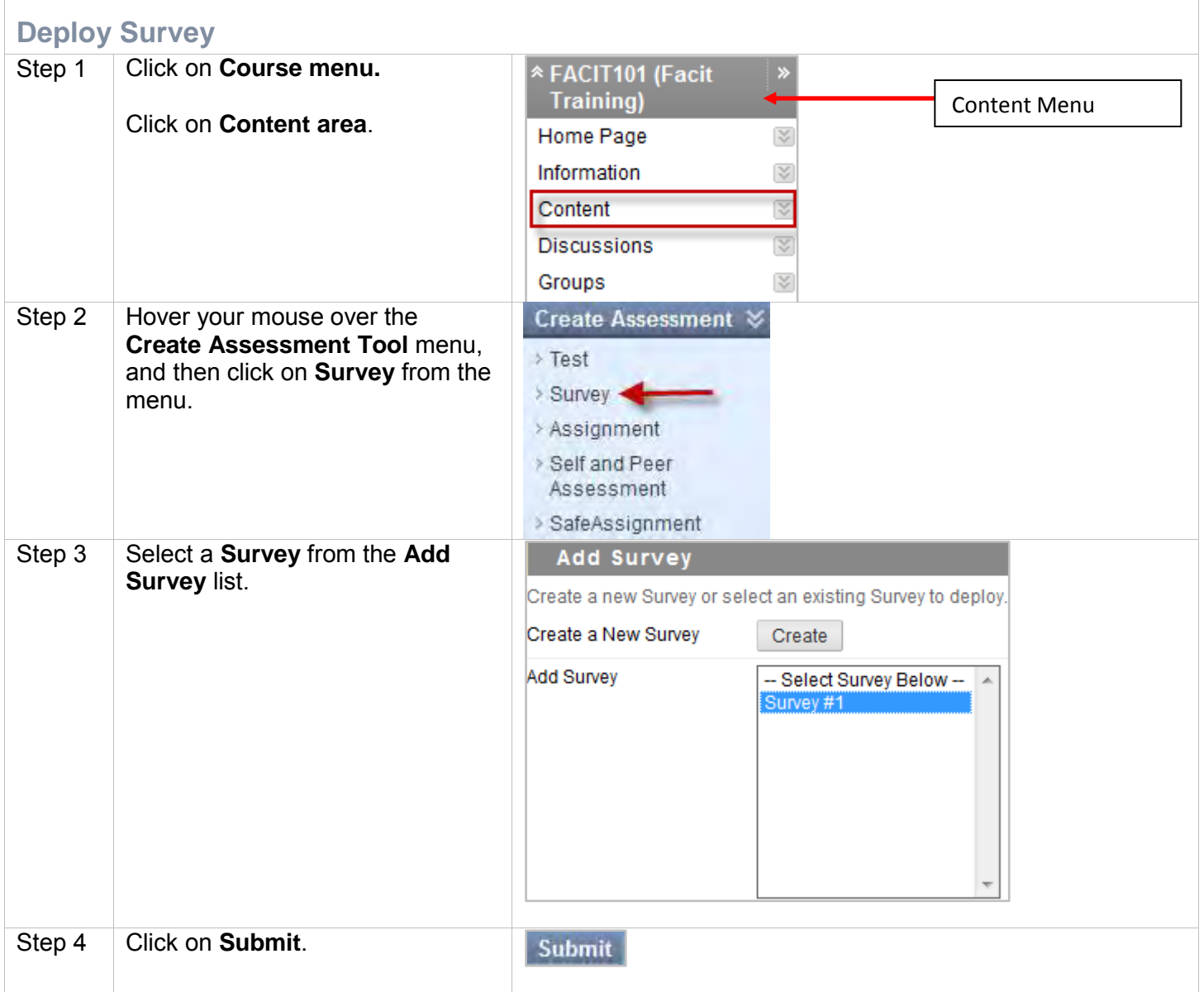

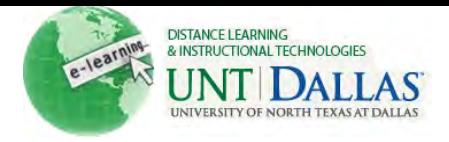

## **Survey Options**

**Make link available** - Select **Yes/No** to allow students access to the survey. The default setting is **No**.

**Add a new announcement for this Test:** Select **Yes/No** to add a new **Announcement** for the survey. Announcements appear in the Course as well as the **My Course** module and the **My Announcements** module.

**Multiple attempts:** Allow Students to take the survey an unlimited number of times or a set number of times. Left unchecked, students are allowed one attempt to take the survey.

**Force Completion:** Students must complete the survey the first time it is launched. Students may not exit the survey and continue working on it at a later date. The **Save** button is available for Students to save survey answers as they work, but they may not exit and re-enter the Test. When enabled, Force Completion is explained to students at the top of the survey.

**Set Timer** - A timer displays to the students during the survey. If students go beyond the set completion time, they will not be forced out of the survey.

**Password** - Set the password required to access the Test. Passwords are limited to 15 characters and are case sensitive.

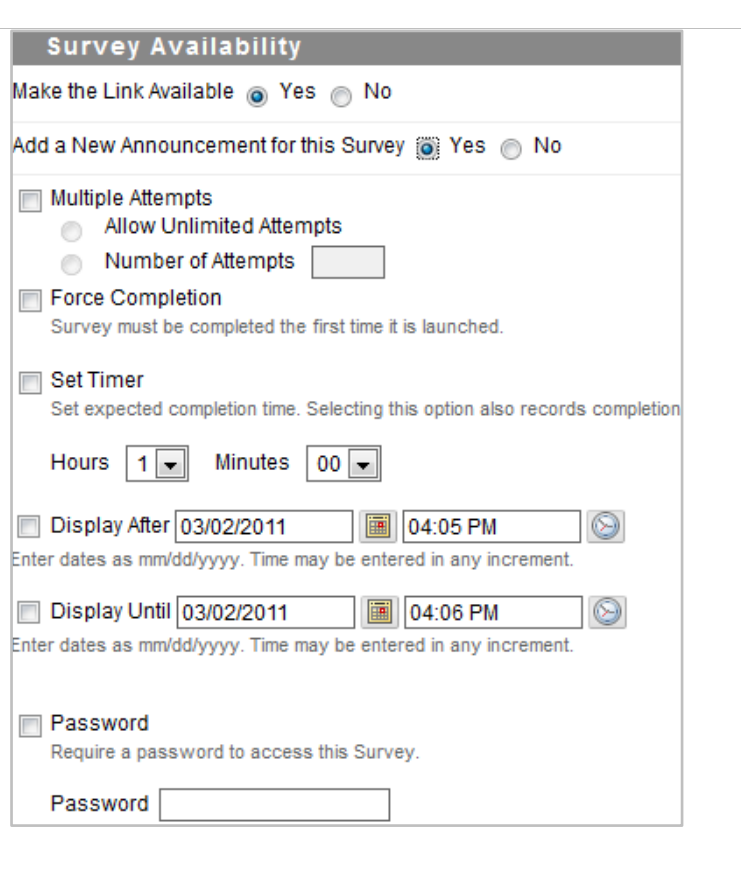

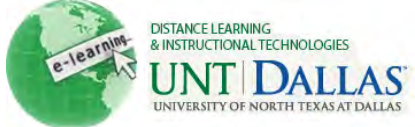

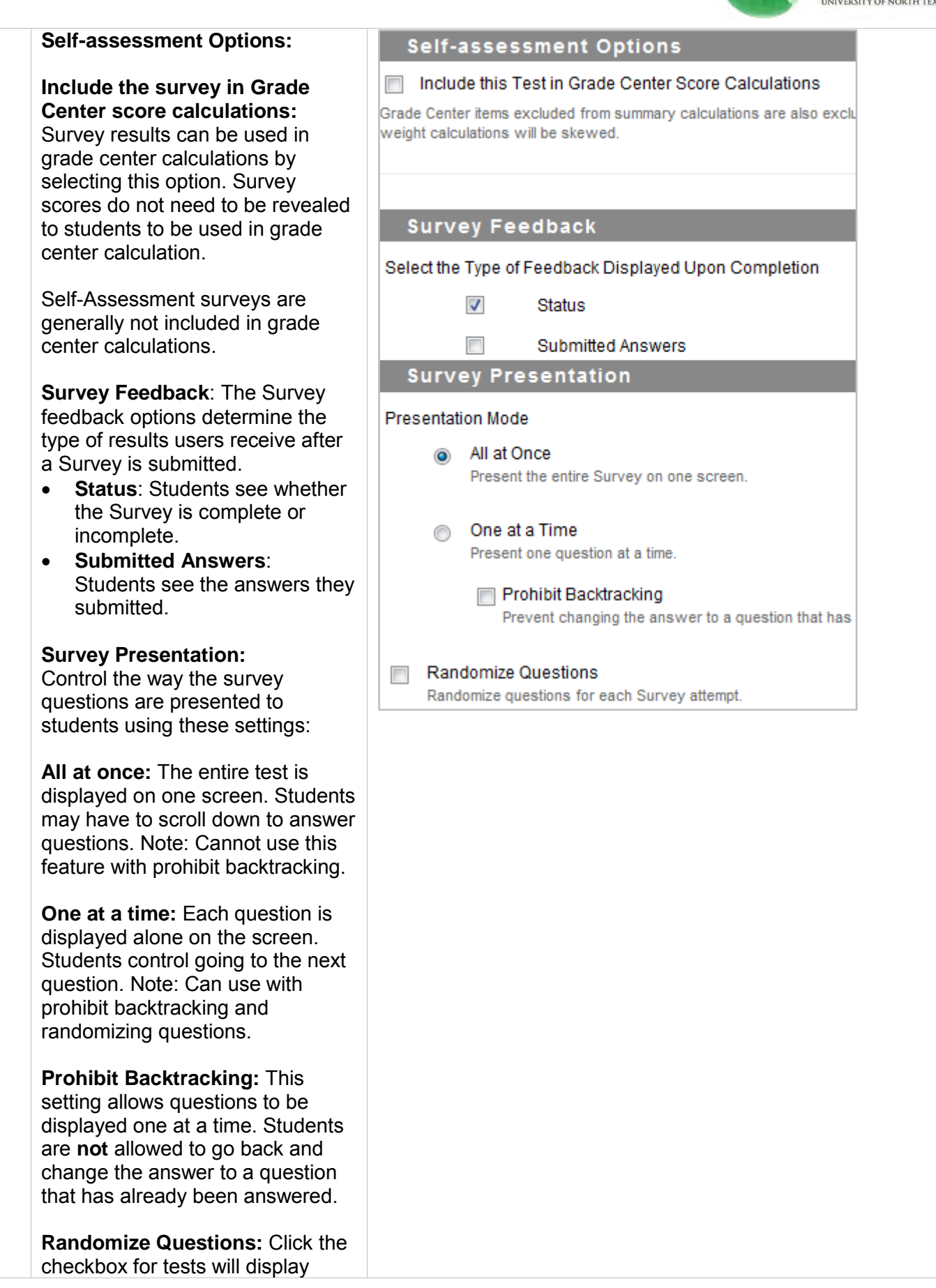

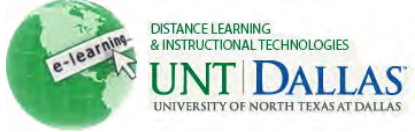

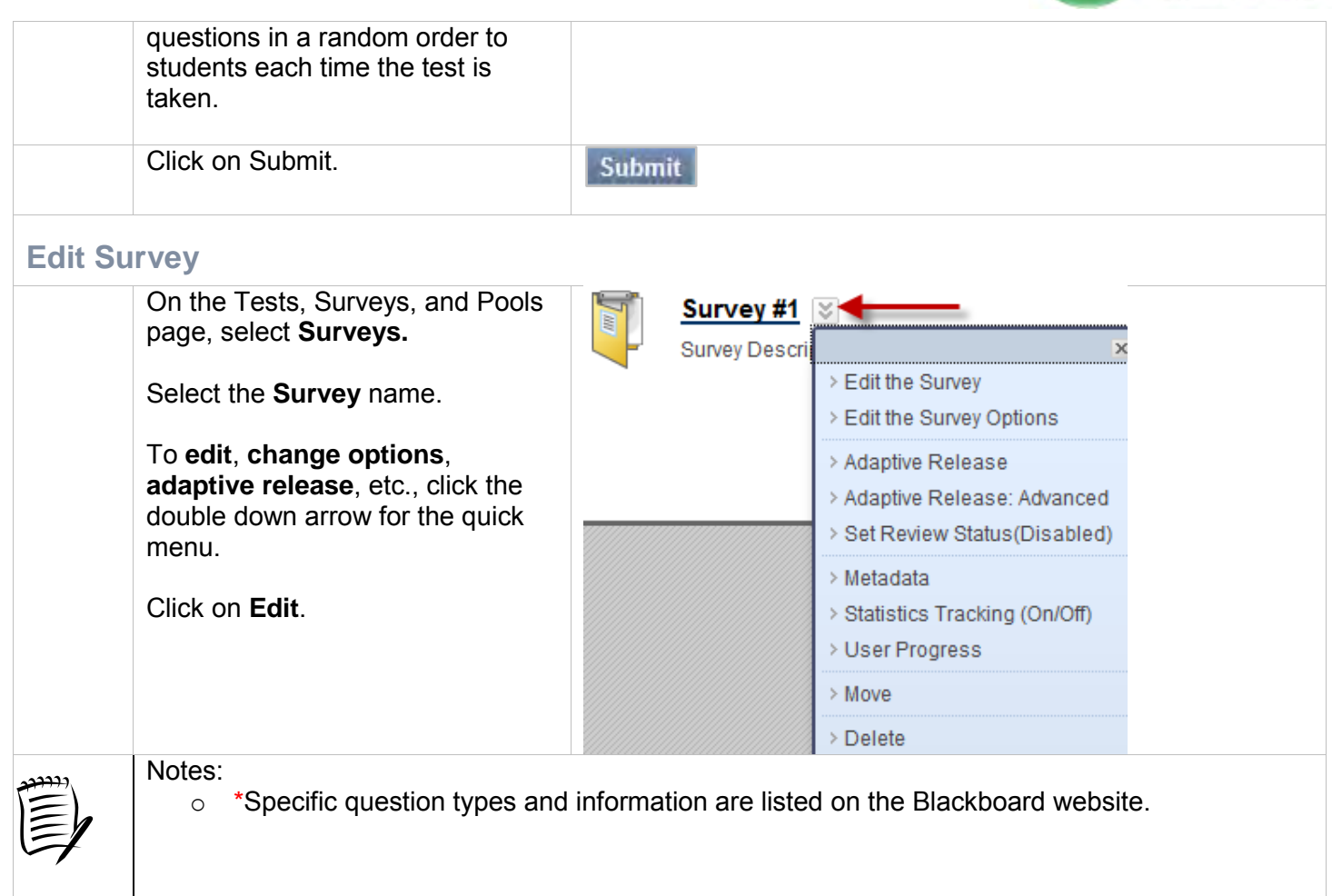